# ENGINEERING NOTES **ON** Radio Shack Color Computers

**JULY 1985** Vol. 2 No. 6 \$1.95

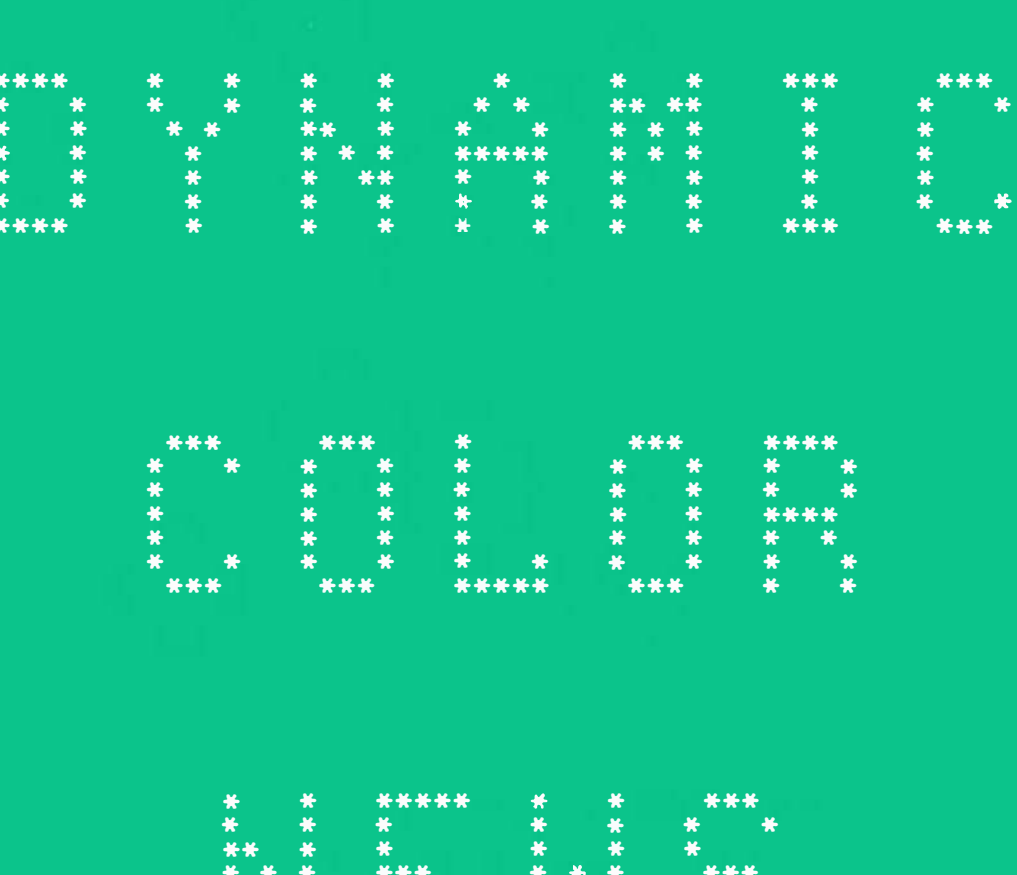

\* CHARACTER GENERATOR PROGRAM

 $\frac{***}{*}$ 

\*\*\*

- \* ALARM CLOCK PROGRAM
- \* 64K RAM PROGRAM
- \* LARGE MEMORY PROGRAMS (Part 6) \* COMPUTER GRAPHICS (Part 6)

 $\begin{array}{r} \n \begin{array}{c}\n + \ast \\
 + \ast \\
 + \ast\n \end{array} \nend{array}$ 

-46  $*$ 

 $\ast$ 

 $*$ 

- \* LANGE MENSION (Part 5)
- \* BASIC PROGRAMMING
- 
- \* NEW PRODUCTS
- \* PRODUCT REVIEWS

DYNAMIC COLOR NEWS is published monthly by DYNAMIC ELECTRONICS, INC., P.O. Box 896, Hartselle, AL 35640, phone (205) 773-2758. Bill Chapple, President; Alene Chapple, Sec. & Treas.; •John Pearson, Ph. D. Consultant; Bob Morgan, Ph. D., Consultant.

Entire Contents (c) by DYNAMIC ELECTRONICS INC., 1985. DYNAMIC COLOR NEWS is intended for the private use of our subscribers and purchasers. All rights reserved. Contents of this newsletter may not be copied in whole or in part without written permission from **DYNAMIC** ELECTRONICS **INC.** Subscriptions are \$15/yr'for U.S.A. & Canada, \$30 other foreign.

The purpose of this newsletter is to provide instruction on Basic & Machine Language programming, Computer theory, operating techniques, computer expansion, plus provide answers to questions from our subscribers.

The submission of questions, operatinr hints, and solutions to problems to be published in this nesetter are encourageed. All submissions become the property of Dynamic Electronics if the material is used. We reserve the right to edit all material used and not to use material which we determine is unsuited for publication.

We encourage the submission of Basic and Machine Language Programs as well as articles. All Programs must be well documented so the readers can under $\cdots$ stand hov the program works. We will pay for programs and articles based upon their value to the newsletter. Material sent will not be returned unless return postage is included. Basic & ML programs should be sent on a tape or disk & comments should be sent as a DAT or BIN file.

\*\*\*\*\*\*\*\*\*\*\*\*\*\*\*\*\*\*\*\*\*\*\*\*\*\*\*\*\*\*\*\* \* \* \* **DYNAMIC** COLOR **NEWS** \* \* PINATILE COLON NEWS ? \* JULY **<sup>1985</sup>**\* \* \* \* Editor and Publisher \* \* Bill **Chapple** \* \*  $\frac{1}{2}$   $\frac{1}{2}$ \* Secretary \* \* Deanne Hill \* \* \* \*\*\*\*\*\*\*\*\*\*\*\*\*\*\*\*\*\*\*\*\*\*\*\*\*\*\*\*\*\*\*

## CONTENTS

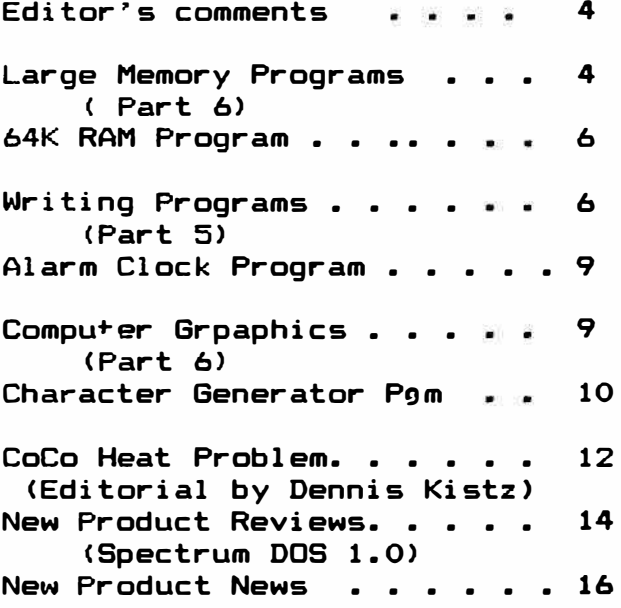

\* 96K-M EXPANDER \* \* You have a 64K computer but can only use 32K.  $Our *$ \* 96KX-M module allows full use of both 32K memory \* \* banks. Run BASIC in both, transfer data from one \* \* bank to the other, or continue a BASIC prografi \* \* into the other bank. Nothing to load just EXEC \* \* 57701 when you need the software. Does not use \* \* any of your computer's RAM. Powerful utilities \* \* also included. 96KX-M module mounts inside. \$59.95 \* \* 96KX-C plug in cartridge. \$49.95  $\bullet$  $\bullet$ \* VIDEO REVERSER 平  $\rightarrow$ 半 \* Provides (1) Reversed, (2) Reversed all capitals,  $\bullet$ \* & (3) Normal. Solderless installation. VR-1 \$19.95 \* \* VR-1M Plug in module mounts under VDG chip. \$24.95 \* ₩  $\frac{1}{N}$ **128K EXPANDERS**  $\bullet$  $\bullet$ (REDUCED PRICES) 半  $\Delta \mathbf{f}_\mathrm{c}$ ¥ \* Plug-in modules mount inside your computer.  $Com *$ \* patible with all software. Transfer variables & \* \* program control from one 64K bank to the other. \* \* Provides four 32K banks with 96KX Module or Cart. \* Upgrades 64K computers to 128K \$99.95 \* \* ME-128-64 \* ME-128D Upgrades D & E computers to 128K  $$139$   $*$ \* ME-128F Upgrades F or 285 computers to 128K \$149 \* \* ME-5 Set of 8-64K chips (PRICE REDUCED) 19.95 \* \* HEAT REDUCER (DYHEAT) - A voltage regulator on a \* \* heat sink that mounts outside your computer, removes \* \* most of the heat. For D, E, & 285 \$19.95  $\bullet$  $\Delta \mathbf{L}$ ₩ \* DISASM - Decimal 6809 Assembler-Disassembler 19.95 \* \* DYTERM - 300 to 2400 baud Terminal Program \$14.95 \* \* MPM - Stack 5 programs in your computer  $$14.95*$ ₩ UNINTERRUPTED POWER SOURCE (UPS) - Save your \*  $\ast$ \* Programs during power failures. Battery & Elec- \* \* tronic circuit mount under keyboard. UPS \$59.95  $\ast$  $\frac{1}{2}$ RESET CARTRIDGE (DYSET) \* What can you do to save your program if the compu- \* \* ter hangs up and the reset fails? DYSET will reset \* \* your computer and restore your basic program.  $\bullet$ \* Cartridge with reset push button. \$19.95  $\bullet$  $\bullet$ ¥ \* DEALER & CLUB INQUIRIES \* \* FREE CATALOG \*  $\ast$ ₩ \* 24 hr phone. Checks, VISA & MC cards. Add \$2 ship.  $\ddot{\textbf{r}}$ ₩ DYNAMIC ELECTRONICS INC.  $\bullet$ ₩  $(205)$ Box 896 773-2758  $\ast$ ₩ HARTSELLE, AL 35640  $\bullet$  $\bullet$ 

# EDITOR'S COMMENTS

Each month our excitement grows because of the increasing numbers of accessories at reduced prices that are available for COCO owners. We have been involved with Color Computers for about 3 years. My first computer had 4K of RAM and now I am using a 256K Thunder RAM upgrade from Spectrum Projects. We were the first to offer 128K upgrades in the Fall of 1983. They were not very well accepted at first but now there is much interest in larger memories. With the prices of memory chips dropping everyone can afford at least 64K.

In our large memory program series we are discussing methods for utilizing large memories. This month we show how to configure the 64K computers for the ALL-RAM mode. This allows you to modify the ROM software as well as provides about BK of additional memory.

We improved our graphics character generator program to allow 3 character sizes of 8, 16, and 32 characters per line. Additional instruction is included. So if you did not understand what we did last month maybe you will after reading our editorial.

In an earlier isssue we commented about the heat problem in Color Computers. As a result we received an editorial from Dennis Kitsz President of Gree , Mountain Micro. He was kind enough to send us a copy properly justified so that we could use it without having to do any retyping. His article and our comments on this subject are included. Thanks Dennis for your support. We would appreciate receiving more letters from you our readers. So take a few minutes and write us and let us know what you think about the newsletter and what subjects you

would like for us to caver.

We are continuing our series on Basic Programming. For you who are learning you should begin to feel a little more comfortable writing programs.

This month we started our product review section. We are reviewing one product from Spectrum Projects. We need more products to review and if you produce or sell color computer products then send them to us for a free review. Next month we will be reviewing "Thunder RAM" from Spectrum Projects. If you want to know what to expect from this inexpensive 256K RAM then you will want to see our review. To be fair we will not be reviewing our own products. However we will mention them in our New Products section.

# LARGE MEMORY PROGRAMS <PART 6>

In the previous issues in this series we showed how to configure a 64K computer so that Basic programs could be run in both 32K memory banks. For writing large programs we showed how to put part of the program in one bank and put the rest in the second bank. Machine language subroutines that could be called from Basic w�re given with examples showing how to use them.

Last month we showed how to P'� data in the second 32K memory bank. We gave an address file example program where the addresses were stored in the second 32K memory bank.

In our first issue, Vol. 1 No. 1 we showed how to stack programs in the computer and select the program to run from a menu. We called this a multiprogram manager. An advantage of this is that information does not have to be moved as is the case with a disk drive. Also software is not required. Let's

briefly review how to stack programs in a memory bank.

## Stacking Programs

Basic programs have vectors<br>that tell where the program tell where the program begins and ends. The beginning vector is in locations 25 and<br>26. To convert vector compo-26. To convert vector components to values we multiply the lower memory value by 256 and add the higher memory value. If the values stored in 25 and 26 are 38 and 1, then the basic program starts at 38 \* 256 + 1 or 9729. The end of the program can be calculated similarily by using the vector components in locations 27 and 28.

Preceeding each Basic statement is a "0". Therefore in location 9728 there will be a "0". To stack programs we can poke different values into the<br>Basic beginning and ending Basic beginning and vectors. Suppose we loaded in a basic program and the values in locations 25-28 are as follows:

38, 1 49, 199 where the numb�r before the comma is the most significant byte and the number after the comma is the least significant byte.

If we want to add an additional program in higher memory then we can leave space to protect our previous program and start the new program. Since the first program ended at 49, 199 if we let the next program start at 50, 1 then there will be some space between the programs. To be safe perhaps we should leave a little more space so let's let the next program start at 51, 1 (add 2 to 49). This leaves at least 256 bytes between programs which is enough for minor editing of the program.

The value in location 26 is always a "1". Write down the values in 25-28 so that you can restore them should you want to edit the first program.

initialize the second program we need to put a "O" in the byte preceeding the program. POKE<br>256 \* 51. 0 to do this. Now  $256 * 51$ , 0 to do this. enter "NEW" and you are ready to load the second program.

# Switching Programs

To go to another program just poke the value of the most significant byte (MSB) in 25. Then you can RUN the first program. If it needs editing then all of the values from 25–28 need to be<br>restored before you do the restored before you editing.

For running the programs you need only to poke the MSB of the desired program in location 2�. This doesn't take much software because all that is needed is to keep track of is the vectors in 25-28. Of course you might want a directory to keep up with the program names. If you just use basic programs you might want to write your own multiprogram manager software.

# 64K ALL RAM

This month we want to show how to configure the computer<br>for the all RAM mode. If you for the all RAM mode. have a 64K computer then you can<br>only use 32K at a time. Tho only use 32K at a time. second 32K memory bank can be switched with the first bank which we have done in our previous editorials. The upper 32K is for read only-memory (ROM)<br>chips. The Basic, Extended chips. The Basic, Extended and Disk Basic, ROMS occupy the upper 32K.

In the 64K RAM mode the ROMS have to be copied into the upper 32K of RAM. Then you have conplete flexibility to modify the ROM software. You also hava about 8K of additional RAM that<br>can be used for data. Some can be used for data. programs configure the com�utor for the all RAM mode.

Machine Language Subroutine

We have developed a machine

**language** subroutine what we carry within a basic program. The program just requires 26 bytes and we put it at 10000. Following is an assembly listing of the program with comments.

- 10000 ORCCI BO •MASK OUT THE INTERRUPT BITS OF THE CONDITIONAL CODE REGISTER
- 10002 LDX I 32768 •PUT THE VALUE 32768 INTO THE X REGISTER
- 10005 LDA X DIR R+O •LOAD THE A REGISTER WITH THE VALUE IN MEMORY INDICATED BY X
- 10007 STA E 65503 •STORE A IN 65503 TO SWITCH TO THE ALL RAM MODE
- 10010 STA X DIR R+ STORE A IN MEMORY INDICATED BY X AND INCREMENT **X (X=X+l>**
- 10012 STA E 65502 ·swITCH BACK TO RAM-ROM MODE
- 10015 CMPX I 65280 •Is X=65280?
- 10018 BNE 10005 GO TO 10005 IF X IS NOT EQUAL TO 65280
- 10020 STA E 65503 •SWITCH TO ALL RAM MODE
- 10023 A��CI 175 •RESTORE THE INTERRUPT BITS TO THE CONDITIONAL CODE REGISTER
- 10025 RTS •RETURN FROM SUB

We use decimal arithmethic with our assembly language listings so that readers who are not too experienced with assembly language programming can better understand what we are doing. If you have an assembler/ disassembler then you can use it after the Basic program is run.

## 64K RAM PROGRAM

The following program transfers all ROM data to RAM and configures the computer for the 64K all RAM mode. Because there were only 26 bytes required we used READ and DATA statements to handle the machine language program.

The machine language data is transferred to location 10000.

The ML subroutine is **called from**  Basic with EXEC 10000. switch back to the RAM-ROM mode<br>by POKING 65502 any value. To by POKING 65502 any value. switch back to the all RAM mode POKE 65503 any value.

# 64K RAM 64K RAM<br>PROGRAM <TRANSFERS ROM to RAM>

- 1• EXTENDED BASIC NOT REQUIRED
- 2• 64K COMPUTER IS REQUIRED
- 10 PRINT"64K RAM PROGRAM
- 20 COPYRITE <c> 1985
- 30 PRINT"dYNAMIC eLECTRONICS iNC.
- 40 PRINT"PROGRAM 7-1-85
- 50 PRINT"THIS TRANSFERS ROMS TO RAM
- 60 DATA 26, 80, 142, 128, O, 166, 132, 183
- 70 DATA 255, 223, 167, 128, 183, 255, 222, 140, 255, o, 38, 241, 183, 255
- 80 DATA 223,28,175,57
- 90 FOR J=10000 TO 10025
- 100 READ A: POKE J,A: NEXT J
- 110 EXEC 10000
- 120 PRINT"COMPUTER IS NOW CONFIGURED FOR 64K RAM

## WRITING PROGRAMS <PART 5)

This is a series on how to write basic programs. We use the same techniques that we used in our computer classes. If you missed the first parts, back :�sues are available.

Last month we introduced some new concepts. Learning a compu-<br>ter language is similar to language is similar to learning a foreign language. As new commands are covered they need to be used several times so that they become second nature. Then they can become a permanent part of our vocabulary. We have used the print command several times since we introduced it, and now it should be easy to write a print statement. Let's expound a little on the two concepts covered last month.

#### FOR - NEXT Loops

These loops allow repetitive operations to occur. The first part or the FOR J=l to N tells how many tims the sequence is to be repeated. There can be many statements between the FOR and<br>the NEXT J statements. Each the NEXT J statements. statement in between will be executed N times. This is a<br>programming tool we will be programming tool we will using regulary because of its power.

Suppose you want to slow down the computer. Perhaps you have some instructions that you want to keep on the screen for a few seconds. A very powerful one line statement which is useful for slowing down the computer is as follows:

10 N=1000: FOR J= 1 to N: NEXT J

Statement 10 causes the computer to go through the FOR - NEXT loop 1000 times. This will slow down the computer so the instructions can be read from the screen. You can vary the delay by choosing different values for N.

Now suppose we want to print a line of stars across<br>screen. We can write We can write the following program to do this task:

 $5$  FOR  $J = 1$  to  $31:?$ "\*";: NEXT J

Notice the ; at the end of the print statement. Remembe. that the ; means to print the character and leave the cursor in the next space.

There are many other applications for using FOR - NEXT loops and we will be showing more examples in the future.

More on Arrays

Last month we showed how to use arrays for the names of students and their grades. This is

a convenient method for keeping information in order. suppose we have an address file of 100 people. We would like to be able to call up a telephone number, a ZIP code, a City, or a name and have all the information about the person printed on the screen. The addresses **will**  be numbered from 1 to 100. Then when we find the number for the<br>address in question. we can address in question. we print all of the information about the person by using the same number in the argument or parentheses. Let's take an example. Suppose that we assign the variables as follows:

**N\$(X)** is the name A\$ (X) is the street S\$(X) is the state T(X) is the telephone number  $Z(X)$  is the zip code.

Now it should **be** obvious that if X is determined then all of the information can be determined with a print command since each part of the address can be called from the array by giving its name and the value of X.

How is X determined? We have to let the computer search for a match on one of the parameters of the address. For example suppose we know the ZIP Then the computer can<br>all ZIP codes in the search all ZIP codes in array until a match is found. Then all of the information for that address can be printed. The search routine will require a FOR - NEXT loop and the loop counter will be equated to the number of the address file <X> when the match is obtained. will show how to do this next month.

## READ & DATA STATEMENTS

In our example program last month we defined our variables within program statements. This involves a lot of typing and is not a desired method when a large amount of data is involved. information can be carried in DATA statements. The procedure for entering the data is to type in a statement number and then the characters After this the variables can be<br>entered. The READ statement READ statement tells the computer what label is given to the variables as they are read into the computer. An example of a data statement fol lows:

150 DATA Jim Smith, 326 Jones St. , 3555672

Each data element is separated by a comma. The first variable **will be** "Jim Smith" which is obviously a string variable.<br>The second variable is "326 The second variable is Jones St." and this is also a string variable. The third variable "3555672" can be a string or numerical variable.

Suppose this is data from a program and represents the 53rd elements in an address array. Then we will want the following dafinitions:

 $N$(53) = "$  Jim Smith"  $A$(53) = "326 Jones Ste."$ T(53) = 3555672

Notice all of the preceeding would have to be typed if the variables were defined within<br>the program. See how much See how much simpler it is to use the DATA<br>statement for carrying the statement for data. Now let's look at how the computer recognizes the data.

## READING DATA

A READ statement is required to transfer the data from statements into an array-or-into a<br>variable the computer can variable the<br>recognize. A A read statement could be as follows:

100 X=53 110 READ **N\$(X> , A\$(X> ,** T <K>

If we had 100 addresses we wanted to read then we could use

a FOR - NEXT loop **as follows:** 

200 FOR  $K = 1$  to 100 210 READ N\$(K), A\$(K), T(K) 220 NEXT J

Statements 200 to 220 would be all that would be required to read the data into the arrays. Notice the programming power of the FOR - NEXT loop.

## BRANCHING

To develop our address file program we need to be able to branch out of a loop when a match is found. This will give us the number "X" in the array so we can obtain the rest of tho information. If we are looking for a name match, **we will** start with the first name in the array and compare the name in the array with the name we want to find. If there is not a match we want to continue with the second name. Thus we can have a  $FOR - NEXT$  loop and search  $end$ compare each name until a m�tch is found or until we exit the<br>loop. When the match is found When the match is found we need to branch to a part of the program where we can display the results.

The tools for doing branching are  $IF = THEN$  commands. They work like this. IF (a condition is true) THEN (Do this part of the program). If the condition is not true, then the THEN part is ignored. For our com�arison we �411 use a test similar to ..nc following:

# 20 IF T=T <J> THEN 60 TO 300

Assume T is a telephone number and  $T(J)$  is the telephone number of the Jth address. Then if these numbers are equal, then statement 20 tells us to go to statement 300 where we can print the results.

We will continue with out  $ad$ dress file program next month. This month we want to give you a useful program without using

arrays. So we are including an alarm clock program.

# ALARM CLOCK PROGRAM

The following program will display t he time and sound an alarm when a preprogrammed time is reached. It does not require extended basic. The time is determined by X in statement 340. You can adjust the value of X for better accuracy. The program is menu oriened so you select the time elements to change from the beginning menu. Comments are included to explain what each section does.

- 10 CLS
- 20 **PRINT"ALARM** CLOCK PROGRAM
- 30 PRINT"COPVRIGHT (c) 198S
- 40 PRINT"DYNAMIC ELECTRONICS INC.
- SO PRINT"EXTENDED BASIC NOT REQUIRED
- 60 PRINT"PGM 7-2-85
- 7� 'SCREEN DELAY
- 80 FOR J=l TO 2000:NEXT J 90
- 100 'PRINT TIME ELEMENTS
- 110 CLS:PRINT"l HOURS ="H
- 120 PRINT"2 MINUTES ="M
- 130 PRINT"3 SECONDS="S
- 140 'CHECK FOR ALARM ON
- 150 IF A=O THEN PRINT"4 ALARM DISABLED
- 160 IF A=1 THEN PRINT"4 ALARM HOURS="AH:PRINT" ALARM MINUTES="AM
- 170 'DECIDE WHICH TIME TO CHANGE
- 180 PS=INKEVS:IF PS="" THEN 180
- **190 N=VAL<PS>**
- 200 IF N=O THEN PRINT"CLOCK IS STARTING": GO TO 340
- 210 'BRANCH TO MAKE CHANGES
- 220 ON N GOSUB 250,260,270,280
- 230 60 TO 110
- 240 'SET TIME ELEMENTS
- 250 INPUT"HOURS";H:RETURN
- 260 INPUT"MINUTES";M:RETURN
- 270 INPUT"SECONDS";S:RETURN
- 280 INPUT"ALARM HOURS";AH
- 290 A=1

MINUTES";AM:RETURN 310 'BASIC TIME EQUATION 320 'ADJUST NUMBER TO TRIM 330 'THE SECONDS 340 X=675 350 FOR J=l TO X: NEXT J 360 S=S+l 370 'IF WE HAVE 60 SECONDS THEN 380 'WE NEED TO INCREASE THE 390 'MINUTES 400 IF 5=60 THEN 470 410 CLS:IF A=1 THEN PRINT"ALARM TIME="AH":"AM 420 IF A=O THEN PRINT"ALARM OFF" 430 PRINT@232,H":"M":"S 440 GO TO 340 450 'INCREASE THE MINUTES AND 460 'CHECK FOR 60 MINUTES 470 B=O:S=O:M=M+l: IF M=60 THEN H=H+1:M=O 480 'CHECK FOR 12 HOURS 490 IF H=12 THEN H=O 500 IF A=O THEN 430 510 'CHECK ALARM HOURS 520 IF AH=H THEN 540 ELSE 430 S30 'CHECK ALARM MINUTES 540 IF AM<M THEN 430 550 'SOUND THE ALARM 560 FOR J=l TO 100 570 SOUND RND <2S5), 1 580 NEXT J 590 'ADJUST THE SECONDS TO 600 'MAKE UP FOR **ALARM** TIME

300 INPUT"ALARM

610 S=S+S: 60 TO 340

## COMPUTER GRAPHJCCS (PART 6)

Last month we showed how to use graphics for writing messages on the screen. Our demonstration program allowed either 16 or 32 characters per line. After selecting the size, as a key was pressed, the character was formed on the screen. There were a couple of features about the program that we did not like.

First of all it was necessary to wait until the character was drawn before entering the next character. Secondly a larger

size for display purposes say 8 characters a line should be in-<br>cluded. The third thing was The third thing was that there were not enough blank rows between the character rows.

This month we updated the program to eliminate these disadvantages. Also we added additional comments so that you can see what the program is doing. With this program you enter the complete string and do not have to **wait** on the computer.

To generate the characters we used the highest graphic mode for the smallest set. This is PMODE 4 which gives 256 x 192. For the two larger sets we used the PMODE 2 graphics mode which gives 128 x 192 elements.

Let's review how the bytes are displayed in the high resolution graphics modes. The bits are displayed across the screen with the most significant to the<br>left. The characters occupy 5 The characters occupy 5 elements and we left the first 3 elements blank. So we can have 32 characters in the PMODE 4 mode since  $32 * 8 = 256$ . A chamode since  $32 * 8 = 256$ . racter requires 7 **rows. We** carried the row information within a dimensioned string array called K\$(N) and let N represent<br>the ASCII value of the value character.

GENERATING LARGE CHARACTERS

We decided to make the large characters twice as wide as the<br>medium size characters. To do medium size characters. this we had to operate on the ROW data from the string array. This is what we did.

Let's use "A" as an example. IF wa use a "\*" to indicate the element on, an A will appear as  $follows:$ 

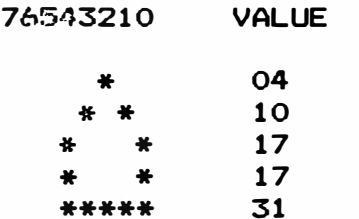

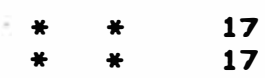

To print double **wide we** will have:

765432107654321

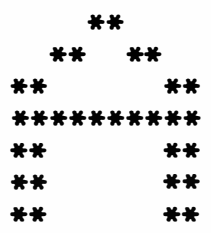

Notice that each bit has to be<br>printed twice. The numbers printed twice. above the character elements represent the bit number of the byte. We wrote a subroutine at  $1230$  in the prorgram that strips off the bits and reformats the two bytes for a double **wide**  character.

With the comments in the program and our discussion here you should be able to understand the generation of characters. If you have a dot matrix printer, then these techniques can be used for generating large characters to be printed on your printer.

# **CHARACTER GENERATOR**

- 10 CLS
- 20 PRINT"THIS IS PGM 7-3-85
- 30 PR INT"COPYR IGHT (c) 1985
- *MO PRINT"DYNAMIC ELECTRONICS* !NC.
- 50 PRINT"EXTENDED BASIC IS REQUIRED
- **60** PRINT
- 70 'RESERVE ROOM FOR GRAPHICS
- 80 PCLEAR 8
- **90** INPUT"ENTER **1** FOR **DISK**  DRIVE" ; D
- 100 'SET UP A CHARACTER **ARRAY**
- 110 DIM K\$ (100)
- 120 M=3072
- 130 IF 0=1 THEN M=5120
- 140 'LET M=5120 FOR DISK DRIVE
- 150 INPUT"CHARACTER SIZE

```
(1-3) "; CS
160 G=CS:IF CS=1 THEN G=2 ELSE 
    IF CS=2 THEN G=1 
170 'SET UP GRAPHICS MODE 
180 PP=2:IF CS=1 THEN PP=4 
190 ' 
200 'CHARACTER DATA FOLLOWS 
210 'THE 7 ROWS ARE DEFINED BY 
220 'THE DECIMAL VALUES OF THE 
230 'PAIRS OF CHARACTERS 
240 'OTHER CHAR CAN BE ADDED 
250 ' 
260 KS(42)="04211404142104 
270 KS (43> =
1100040431040400 
280 K$ (44> ="00000000040408 
290 KS <45> ="00000031000000 
300 K$ (46> ="00000000000004 
310 K$ (48)="14171921251714 
320 KS<49)="04120404040414 
330 KS(50>="14170106081631 
340 KS (51)="31010206011714 
350 K$ (52)=1102061218310202 
360 K$ (53> ="31163001011714 
370 'ASCII 54="6" 
380 KS (54)="07081630171714 
390 KS (55)="31010204080808 
400 K$ (56)="14171714171714 
410 K$ (57)="14171715010228 
420 KS (58> ="00000400040000 
430 KS (59)="00000400040408 
440 K$ (60)="02040816080402 
450 KS (61> ="00003100310000 
460 KS (62)="08040201020408 
470 KS <63> ="14170204040004 
480 KS (65> ="04101717311717 
490 
, 500 'ASCII 65 IS FOR "A" THE 
    BINARY REPRESENTATION FOR 
    AN "A" FOLLOWS. WHERE THERE 
    IS A "1" THE ELEMENT WILL 
    BE PRINTED 
550 ' 
560 ' 
00100 
570 '01010 (10)
580 • 
10001 
(17) 
590 ' 
10001 
(17) 
600 "' 
11111 
(31) 
610 "' 
10001 
( 17) 
620 ' 
10001 
(17) 
630 
             (04) 
640 KS (66)="30171730171730 
650 K$(67)="14171616161714 
660 KSC68> ="30171717171730 
670 KS (69)="31161630161631 
680 K$C70> ="31161630161616 
690 K$ (71)="15161616191715 
700 KS(72)="17171731171717 
710 'ASCII 73="1"
```

```
720 KS(73)="14040404040414 
 730 KS<74>="01010101011714 
740 KS(75)="17a2024201817 
 750 KS(76>="16161616161631 
 760 KS <77> ="17272121171717 
 770 K$(78)="17172521191717
 780 KS(79)="14171717171714 
 790 KS<B0>="30171730161616 
 800 K$(81)="30171717211813
 810 ASCII 82="R" 
 820 KS<82)="30171730201817 
 830 KS(83)="14171614011714 
 840 KS (84)="31040404040404 
 850 K$C85)="17171717171714 
 860 KS (86> ="17171717171004 
 870 K$(87)="17171721212717
 880 'ASCII BB="X" 
 890 KS (88)="17171004101717 
 900 KS <89)="17171004040404 
 910 K$ (90)="31010204081631 
 920 'H IS THE NUMBER OF 
      CHARACTERS ON A LINE 
930 X=O:H=16*G 
 940 IF G=3 THEN H=16 
 950 INPUT"ENTER THE MESSAGE"; P$
 960 L=LEN(P$): FOR W=1 TO L
970 AS=MIDS(PS,W,1> 
 980 PMODE PP,2: SCREEN 1,1 
 990 'CONVERT THE STRING TO A 
1000 'VALUE 
1010 A=ASC (AS> :N=M 
  1020 ' 
 1030 'BREAK THE STRING KS DOWN 
        INTO THE SEVEN PARTS FOR 
        THE CHARACTER ROW 
        INFORMATION 
 1060 FOR J=l TO 7 
 1070 Q=2 * J-1:X$=MID$ (K$ (A),
      Q, 2> :Y=VAL <XS) : X=255-Y 
 1080 'DOUBLE WRITE FOR LARGE CH 
 1090 IF 6=1 THEN POKE N+16,X: 
      POKE N+32,X 
 1100 IF 6=3 THEN GO SUB 1230:GO 
      TO 1130 
1110 IF 6=3 THEN 1130 
1120 POKE N, X: N=N+32 
1130 NEXT J 
1140 'LEAVE SPACE BELOW CH 
1150 POKE N,255: POKE N+32,25S 
1160 IF 6=3 THEN M=M+l:C=C+l 
 1170 M=M+1: C=C+l 
1180'CHECK FOR END OF LINE 
1190 IF C=H THEN GO SUB 1340 
1200 NEXT W 
1210 60 TO 1210 
1220 GO TO 970 
 1230 FOR K=1 TO S: AA=K-1: Z=2♦A 
 1240 X(K) = Z AND Y: IF X(K) > 1
```
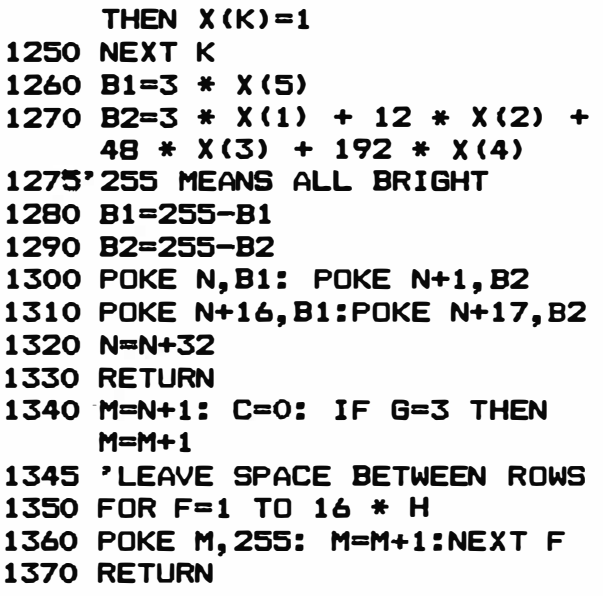

# **COCO HEAT PROBLEM by Dennis Kistz**

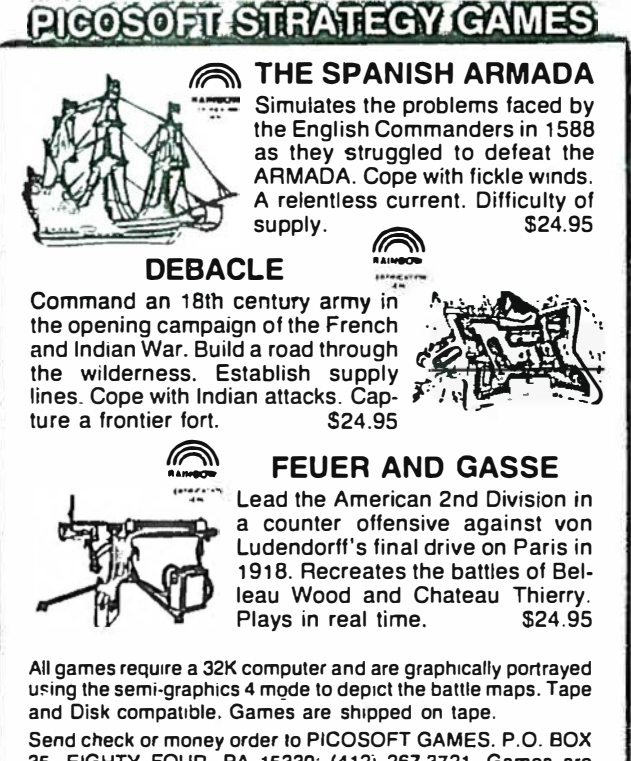

**35. EIGHTY FOUR. PA 15330; (412j 267-3721 Games are shipped postage paid. PA residents add 6% Tax No delays for personal checks.** 

Distributed in Canada by Kelly Software Distributors Ltd . P O Box 11932 Edmonton, Alberta T5J 3L1. (403) 421-8003<br>Distributed in Austra<del>li</del>a by Computer Hut Software. 21 Williams Street.

**Bowen. OLD 4804. (077) 86-2220 Dealer and Author inquiries welcome** 

**Mr. Bill Chapple**  Dynamic Color **News**  P.O. Box 896 Hartselle, AL 35640

Dear Bill,

I was just going out the door for a week in another wilderness (Montana) when I skimmed through your recent<br>issue. Your "Editor's Comments" issue. Your "Editor's Comments"<br>caught my eye. Perhaps, if you Perhaps, wouldn't mind, I could amplify a little bit on your notes and give you a gentle criticism.

Your overview of regulation is correct, but you might note that the regulation is performed differently on<br>various Color Computers. The various Color difference can be significant.

On the original machine (revisions C through F), regulation is performed by an adjustable standard circuit. actual current flows through a very ·ugged transistor with proper heat :inking. It should also be noted that :his machine also offers a 12-volt a monolithic, or 1ne-chip, regulator) and -5 and -12 low-current :apability. Disturbing this mix can 1e chancy.

)n the Color Computer 2 (USA-made revisions through B), regulation is lone by a custom supply-and-level :ranslator (SALT), but still with a vugged transistor carrying the current<br>low. Low-current positive and Low-current positive and tegative voltages for the RS-232 port ,re provided by the SALT for internal LSe.

'inally, in the Korean Color Computer i (revisions through B), a monolithic :one-chip) 5-volt regulator handles he brute current, with the SALT again<br>providing internal positive and internal tegative voltages.

�n input of 9 or 10 or 12 or even 15  $(representing$  AC rariances of up to 50%) is trivial.

On all these machines, the regulators<br>and transistors in question are transistors in question are designed to run with up to 30 volts input and up to a temperature of 85<br>degrees C (185 degrees F)! In other degrees  $C$  (185 degrees  $F$ )! **words ,** if you can touch it, it 's probably running plenty cool on its own terms.

With that background, consider the actual ramifications of heat buildup. First, the performance of many parts, espec ially capac itors, can be degraded over the long term by heat buildup. Secondly, excessive heat on the regulators or pass transistors can cause their breakdown in the power supply. Third, heat buildup around<br>hot parts (regulators and pass hot parts (regulators and pass transistors) can oxidize solder joints and cause intermittent failures in the power supply itself. Finally, if you're foolish enough to do so, disks and tapes placed on a hot computer can be damaged.

But I believe the heat question is not<br>significant. With the exception of With the exception of<br>Synchronous Address the defective Synchronous Multiplexers (SAMs) in the original Color Computers (which ran excessively ho') I have rarely seen a machine<br>sustaining heat damage. Overall sustaining heat damage.<br>degradation is insigni insignificant, and there is not excessive heat on the regulators and transistors themselves. And the only damage I have seen is oxidized solder joints (in one rare case in a school where the machine had been covered with papers and books). Aside from believing in the motto, "if it ain't broke, don't fix it", there are other reasons for avoiding a "solution" to a heat "problem".

The main solutions proposed are more heat sinks or fans. Can better heat-sinking and cooling fans help? Yes and no. They work differently. Cooling fans, in fact, can be far safer than more heat-sinking to the parts, but they introduce other problems.

Consider this: It is bad practice to OVER-sink a part. It causes what is

called "thermal stress". When a die (the "chip" part of a chip) heats up,<br>as it does in transistors and transistors regulators, its heat is carried away through its substrate to the package, which can be a metal can or tab. That c an or tab is fastened to a metal heat sink with conductive paste or pads. The heat is drawn away and dissipated by air c irculation.

By over-sinking, the heat is **drawn**  away very quickly, especially on power-up, causing the microscopically fine binding wires running from the die to the pin connections to stress and, eventually, to break. The part mysteriously fails !

The heat sinks on the Color Computer are pretty close to ideal design size, and I feel they should not be altered,<br>added to. or moved elsewhere. (For added to, or moved elsewhere. more data on this, refer to National Semiconductor's "Voltage Regulator Handbook")

What about cooling fans? I said they are safer because when they draw heat<br>away, they do so through air they do so circulation around the heat sink, not by direct connection which might cause thermal stress.

But cooling fans are disadvantageous because when they are turned on and off, a magnetic pulse (caused by the field rise and fall in the coils) is produced, together with a power supply "spike" which can glitch memory<br>contents or CPU activities. They contents or CPU activities. should always go on and off with the computer, which is not always the way these retrofits are sold.

Really the safest method of cooling the computer is doing nothing: don't plug it up with cloth underneath, don 't pile papers and books on it, don 't overload it with internal add itions.

But, if you decide you need to dissipate some heat (especially with lots of internal modifications), simply dr ill holes over the hottest

area. It avoids thermal stress on the power supply components, and avoids spikes and pulses caused by a fan.

I hope this discuss ion is helpful to your readers.

Sincerely,

Dennis Bathory Kitsz

President, Green Mountain Micro Publisher and Technical Editor, Under Color

**Thank you Mr. Kitsz for your fine article on the Color** Computer's voltage regulators. **agree with your editorial except we would like to add a couple of**  comments. **When additional** ac**cessories are added inside** the **computer more heat is generated and the air flow can be restricted.** This **additional heat causes stability** rroblems **with some** of the integrated circuits. solution **is to** mount **an external 5 volt regulator** outside the **computer.** 

**+ ++ + ++ + ++ ++ ++ + ++ + ++ + + + +** RENEWAL TI ME? **+ + + +** The date beside your name on **+ +** the address **label** indcates **+ +** the last issue you **will** re- **+ +** cei ve. Send in your renewal **+ +** if you want to continue re- **+ +** ceiving technical i nf orma- **+ +** tion on Col or Computers . **+ +** This is the last issue for **+ +** those with **7/85. + + + + ++ + ++ + ++ ++ ++ + ++ + ++ +** 

This **section** is **open to all**  producers **and dealers of color**  computer products. **We will review** you **product free of charge and write an editorial on** the product. We do not use a rating system but will explain what the product does, and what can be<br>expected from it. Any comments expected from it. about the review from the firm submitting the product **will** be printed in **a later** issue.

\* \* \* \* \* \* \* \* \* \* \* \* \* \* \* \*

## SPECTRUM DOS 1.0

SPECTRUM DOS 1. 0 is a disk operating system. An operati ng system is a program that simplifies commands, adds additional features, and makes the operation of the computer easier. Some common operating system are "CP/M", "OS-9", "FLEX",  $\&$  "UNIX". Each of these are designed to<br>provide advantages over the advantages over the<br>software that comes standard software that with the computer.

#### DISK DRI VES

In this review we will explain what SPECTRUM DOS 1. 0 does and what you can expect from it. First let's consider its disk operating features. The number of tracks for each drive can be specified as well as the default seek rate. This mean that you can mix drives from different<br>manufacturers and select the manufacturers and select number of tracks and rates for<br>each drive. SPECTRUM DOS 1.0 SPECTRUM DOS 1.0 can also handle double sided dr i ves.

For printing the disk directory the "DIR" command causes the directory to be printed in two columns plus the number of free granul es. If you want the directory to be printed to the screen and printer then use "HDIR".

# GENERAL OPERAT ION FEATURES

**P RODUCT REV I EWS** 

The advantages of SPECTRUM

DOS 1.0 really become evident when writing Basic Programs and for normal disk operations. There are 9 functions 'that can be programmed and recalled by pressing 2 keys. For example commands like "MOTOR ON", "SOUND 100, 10" , "LIST", ETC. can be programmed for 2 key operation . A screen dump to the printer can be made by pressing the SHIFT  $=$ RIGHT ARROW key. If you have'a Basic program that you load and run frequently then name the program "BOOT" when it is saved Then it will be loaded and run with the SHIFT  $-$ RIGHT ARROW key. A machine language program can be loaded and run by using the "RUNM" command.

## HI-RESOLUTION SCREENS

There are 3 Hi-Resolution screens that can display 32,51, or 64 characters with true upper and lower case. The characters can be reversed by the "INVERT" command. For listing Basic programs much more of the program can be displayed using the 51 or 64 character displays.

## WRITING BASIC PRGRAMS

There are several commands that are very helpful for writing basic programs. The "AUTO" command allows the automatic generation of line numbers with any increment. For example AUTO 100 , 10" **wi ll** start line numbers starting at 100 with increments of 10.

A key will repeat as long as it is held down. This is very useful when a statement is being odited as you can quickly move to any part of the statement with the space bar a'e'left arro�.,,.

A basic line can be copied from one statement to another . For example suppose you want the same information in statement  $2050$  that is in statement  $10.$ Just type "LCOPY 10, 2050" and

the information in statement 10 will also be in statement 2050.

A basic line can also be moved to a different location. "LMOVE 10, 2050" will move statement 10 to 2050 and delete statement 10.

To slow down the computer we generally write statements as follows:

200 FOR J=l TO **X: NEXT** J

SPECTRUM DOS 1. 0 has a command that simplifies this. It is:

200 WAIT X

X is the amount of delay and is about 1 second if X=1.

For storing 16 bit values or vectors in memory we have to convert to two values consisting of a most significant and a least significant. The formulas are :

100 MS=INT  $(V/256)$ : LS = V -<sup>256</sup>\* MS: POKE M,MS: POKE M+l, LS

An equivalent using SPECTRUM DOS 1.0 is

100 PPOKE M, V

For looking at 16 bit valuos in memory the PPEEK M, V will display the decimal value of the 2 bytes .

' 'Auto key repeat is another feature. This allows quickly editing Basic programs by posi-<br>tioning the cursor with the tioning the cursor with space bar and left arrow keys.

Lower case commands aro accepted. You can type "run". This is handy if you are in the lower case mode and enter a command. With normal DISK Basic you will get an error and have to enter the command again.

Have you ever typed "NEl·J" to start a new program and wished you had the old *one* back? No� you can by typing "OLD" and tho old program is restored.

If you want information to be

printed on the screen and printer then you can use the "ECHO" command.

Also included is an error trapping routine which transfers control to a designated statement number if an error occurs.

Spectrum DOS 1.0 is advertised to support "FLEX" operating systems. We do not have a "FLEX" system and could not verify this.

In case you forget what commands are available just type "HELP" and a menu will display the commands.

#### **SUMMARY**

As with any program there are trade offs. Spectrum DOS 1.0 configures the computer for 64K RAM, transfers the ROMS to RAM, and modifies the disk operating system. Programs that require 64K of RAM will not work with Spectrum DOS 1.0. Instructions are included for burning in a replageeent EPROM for the disk ROM with Spectrum DOS 1.0. We did not do this but this would eliminate the need to configure the computer for 64K RAM.

The program accepts commands in lower case or upper case. It appears that it converts all lower case to'upper case. This will be a disadvantage if you have character strings in lower case that you do not want changed to capitals.

As with any program it should be used when it best meets your requirements. For normal disk operation and Basic program development, Spectrum DOS 1.0 is a tremendous asset. Its many features are time savers and it is a joy to use. The auto line number, line move, line copy, auto repeat, high resolution<br>screens, plus the many other features make writing programs much quicker and easier using Spectrum DOS 1.0.

Spectrum Projects, P. O. **Box** 21272, 93-15 86th Dr., Woodhaven, NY 11421 \$24.95 disk.

-DCN STAFF-

#### \*\*\*\*\*\*\*\*\*\*\*\*\*\*\*\*\*\*\*\*\*\*\*\*\*\*\*\*\*\*\*\*  $\bullet$ 县 **BACK ISSUES**  $\ast$  $\ast$  $\pmb{\ast}$  $\ast$  $\pmb{\ast}$ Back issues of DCN are  $\ast$ available for \$1.95 each  $\pmb{\ast}$ ₩ or 3 for \$5 postpaid.  $\pmb{\ast}$ ¥.  $\frac{M}{N}$ 长  $\ast$ Foreigners other than Can-₩.  $\textcolor{red}{\bigstar}$ ada add \$2 for Air Mail ₩  $\ast$ 参 postage. ¥.  $\ast$ \*\*\*\*\*\*\*\*\*\*\*\*\*\*\*\*\*\*\*\*\*\*\*\*\*\*\*\*\*\*\*

# CLASSIFIED ADS

- 1. 10 cents a word, \$3 minimum.
- 2. Name, Address, & Telephone listed free.
- 3. Send payment with ad.
- 4. Closing date 1st of the preceeding month. Ex. Nov ad closing is Oct. 1.

X-RATED Adventure Game! A game so real that you will know that your COCO has finally grown up. 16/32K \$15 tape/ \$20 disk; Y. Kraft. 164 N. Blackstone Ave., F. esno, CA 93701

## \* \* \* \* \* \* \* \* \* \* \* \* \* \* \* \*

## DISPLAY ADS

Closing 1st of preceeding month.

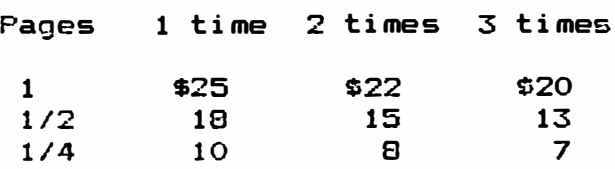

# **NEW PRODUCTS**

This section is available free for producers and dealers of color computer products. These products have not been reviewed by us but are included reader's information. for our Send a description of new products to:

New Products Dynamic Electronics Inc. P. O. Box 896 Hartselle, AL 35640

Maxsvs **Electronics** and Software Company has announced the release of its new product COLORBURST. **COLORBURST** is memory expansion unit that when Company's plugged into Tandy Color Computer will expand the RAM memory up to ONE MEGABYTE. This is continuous RAM memory without bank switching. COLOR-**BURST** has the capability of processing 1/2 megabyte of **ROM** memory. Other features include:

Parallel interface (bidirectional) for a parallel printer and other parallel devices.

\_ COLORBURST greatly speeds up the Color Computer's throughput.

. Seven software selectable card slots for ROM cards/ disk controller; six along the top and one out the back for a disk controller. For more information contact

Electronics & Software Co. P. O. Box 25336 Milwaukee, WI 53225

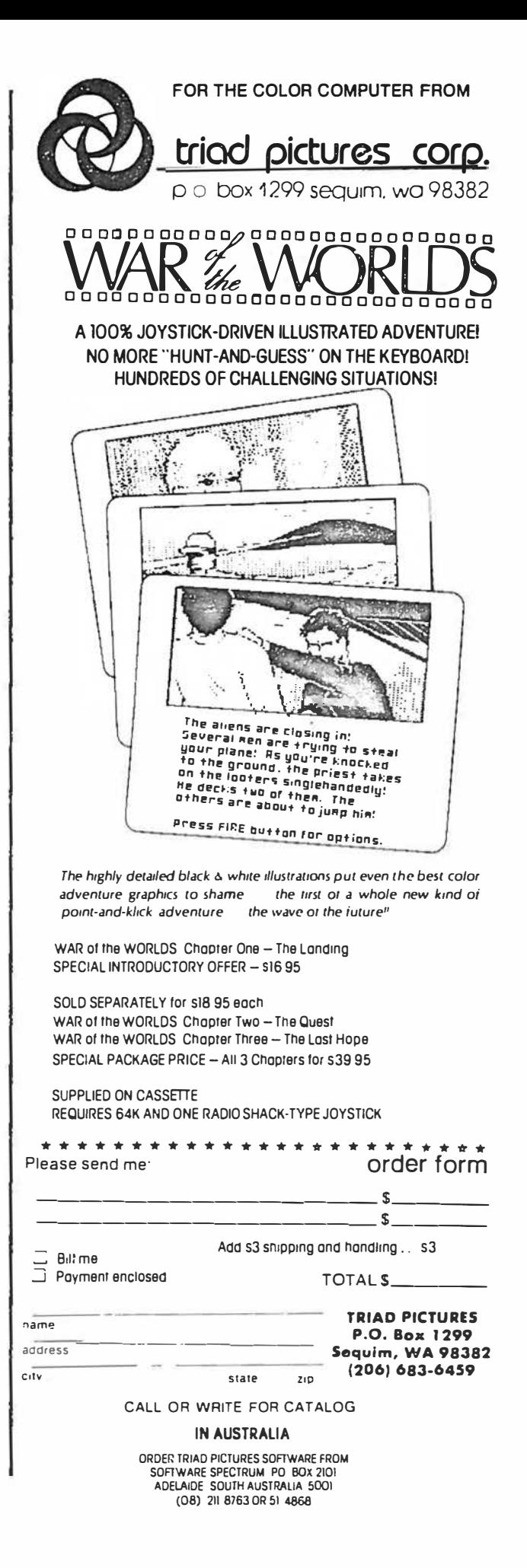

\* Please sign me up for one year for the DYNAMIC COLOR NEWS SERVICE. I \* \* Want to receive instruction on programming, Computer Theory, Operat- \* \* ing Techniques, Computer Expansion plus the Individual Reply to my \* \* Computer problems for a special of \$10 each. Also I understand that \* \* therm will be no charge for letters printed with answers in the \* \* Newsletter. Cost \$15 USA & Canada, \$30 foreign.  $\bullet$  $\overline{R}$  $\mathbf{x}$ \* Name  $\ddot{\phantom{a}}$ ¥. \* State & Zip \_\_\_\_\_\_\_\_\_\_\_\_\_\_\_\_\_\_\_\_\_\_\_\_\_\_\_\_\_\_\_\_\_ Hartselle, AL 35640  $\boldsymbol{*}$ \* Enclosed is a check ¥. \* charge to VISA \_\_\_ MC \_\_\_ Number \_\_\_\_\_\_\_\_\_\_\_\_\_\_\_\_\_\_\_\_\_\_\_\_\_\_\_\_Exp.\_\_\_\_\_ \* ¥. Ņ. 

> DYNAMIC ELECTRONICS INC. P. O. Box 896 (205) 773-2758 Hartselle, AL 35640

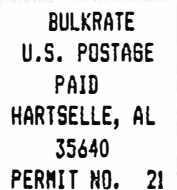